# EffeDiX - Domande frequenti

## *Come posso inserire il valore assoluto?*

Utilizza la funzione abs(x).

## *Come faccio a trovare massimi e minimi relativi di una funzione?*

Utilizza le opzioni **Punto – Punto di minimo relativo** e **Punto – Punto di massimo relativo**. Il video 3 è dedicato a questo tipo di ricerca.

## *Come faccio a migliorare la qualità del grafico di una funzione? Perché in alcuni casi il grafico appare "spigoloso"?*

Il grafico di una funzione è tracciato per segmenti, aumentando il numero di punti tabulati otterrai grafici di miglior qualità. Utilizza l'opzione **Imposta – Prossimo oggetto** e aumenta il valore **Numero punti** che per default è 200 (portalo ad esempio a 500 o a 1000). Più alto è questo valore, migliore è la qualità del grafico ma minore la velocità di tracciamento (e viceversa).

#### *Perché il rapporto di aspetto della griglia non è, di default, 1:1?*

Quando si studia una funzione è molto spesso necessario operare delle compressioni/dilatazioni del piano: è dunque preferibile un sistema cartesiano dimetrico. Comunque, per chi volesse passare rapidamente al rapporto di aspetto 1:1, è disponibile un pulsante "radio" accessibile dalla finestra principale.

## *In alcuni casi lo scorrimento continuo del grafico procede a "scatti". Perché?*

Ciò accade tutte le volte che nell'intervallo sull'asse delle x attualmente visualizzato la funzione ha degli asintoti verticali: EffeDiX non può calcolare il massimo o il minimo assoluto della funzione.

*Per visualizzare il grafico di una funzione nell'intervallo, diciamo, -1 < x < 3 devo impostare queste limitazioni per x nella finestra di impostazione della funzione?*

No. In questo modo imposteresti il dominio della funzione (che per default è il dominio naturale). Per modificare la regione di piano visualizzata trascina il piano (oppure comprimilo o dilatalo) oppure utilizza l'opzione **Imposta – Piano**.

*Come posso risolvere l'equazione differenziale*

*x' + 2x - 3t + 1 = 0 ?*

Con EffeDiX puoi risolvere dei problemi di Cauchy, quindi deve essere presente una condizione iniziale. Qui la funzione incognita è x(t). La stessa equazione può scriversi così:

 $y'(x) = -2y(x) + 3x - 1$ 

dove la funzione incognita è y(x). Questa è la forma accettata da EffeDiX. Ora utilizza l'opzione **Curva integrale – Soluzione EDO primo ordine** ponendo una condizione iniziale, ad esempio y(0)=0. Per avere un'idea della soluzione generale puoi porre una condizione iniziale parametrica, ad esempio y(0)=k, avendo dichiarato il parametro k. Il video 11 è dedicato a questo tipo di problemi.

## *Si possono calcolare i limiti con EffeDiX?*

Sì e no. No, se sei interessato al valore esatto, simbolico del limite (e tanto meno se vuoi i vari passaggi per ottenere il risultato). Sì, se ti è sufficiente un valore approssimato che può essere estremamente utile per **verificare** l'esattezza dei tuoi risultati. Vediamo un paio di esempi.

a) Verifichiamo che

$$
\lim_{x \to 0} \frac{1 - \cos x}{x^2} = \frac{1}{2}
$$

Basta tracciare il grafico della funzione  $1-cosx$  $\frac{200}{x^2}$  o tabularne i valori in un intorno di zero (vedi figura a fianco).

b) Verifichiamo che

$$
\lim_{n \to \infty} \frac{\sqrt[n]{n!}}{n} = \frac{1}{e}
$$

Basta tracciare il grafico della

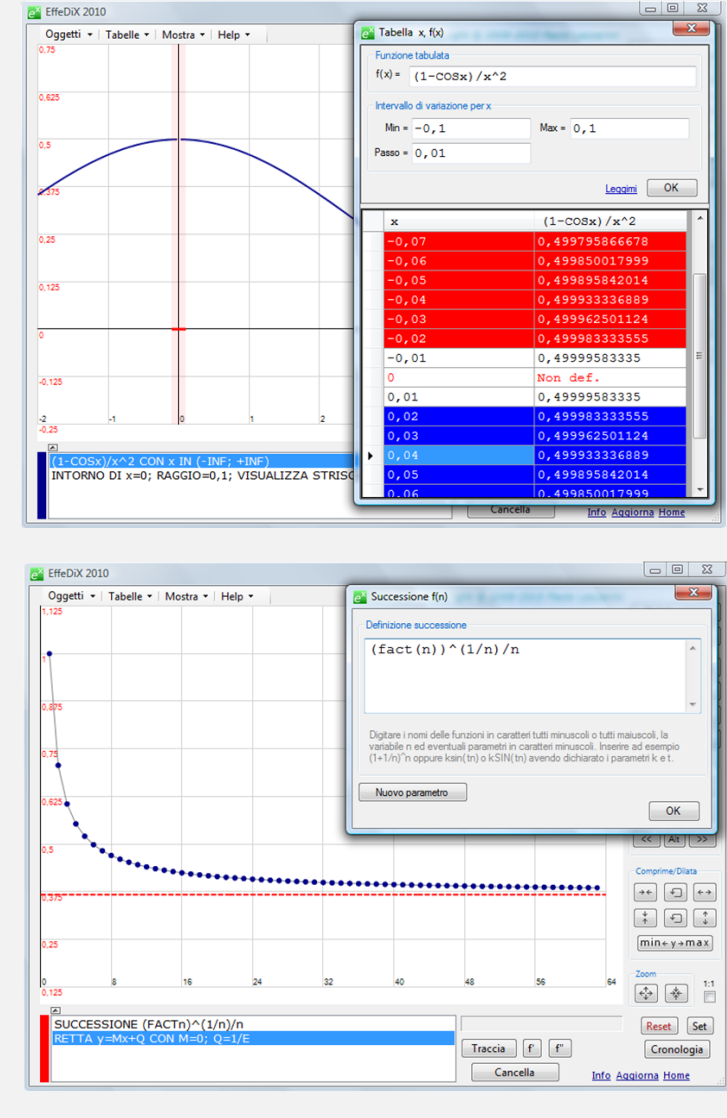

successione  $\sqrt[n]{n!}$  $\overline{n}$ e la retta di equazione y =  $\frac{1}{2}$  $\frac{1}{e}$  (vedi figura a fianco).

## *Si possono calcolare integrali con EffeDiX?*

Di nuovo, sì e no. No, se sei interessato alla soluzione analitica di un integrale indefinito o alla soluzione esatta, simbolica, di un integrale definito. Sì, se sei interessato a soluzioni grafiche o numeriche approssimate che ti permetteranno però di **verificare** l'esattezza dei tuoi risultati. Vediamo un paio di esempi.

a) Integrale indefinito. Verifichiamo che:

$$
\int \frac{3e^x}{1+e^{2x}} dx = 3arctan(e^x) + c
$$

La soluzione **generale** è  $f(x) = 3arctan(e^x) + c$ . Scegliamo c=0 e valutiamo f(x) in x=0. Si ha  $f(0) = 3arctan(1)$ . Perciò la soluzione **particolare** che abbiamo scelto passa per il punto P =  $(0, 3arctan(1))$ . Ora determiniamo la stessa soluzione particolare con EffeDiX mediante l'opzione **Curva integrale – Primitiva**. Puoi verificare che il grafico di f(x) si sovrappone perfettamente alla curva integrale determinata da EffeDiX.

b) Integrale definito. Verifichiamo che:

$$
\int_0^1 \frac{3e^x}{1+e^{2x}} dx = 3 \arctan(e) - \frac{3}{4} \pi \approx
$$

≅ 1,298654

Utilizzerai l'opzione **Tabelle – Tabella somme di Riemann**. Vedi la schermata in figura (tieni presente che il valore più accurato è in genere quello della somma media).

#### *Come posso ridurre la velocità di scorrimento di un grafico ?*

Fai clic sul pulsante **Imposta** e seleziona la scheda **Scorrimento e animazioni**. La cosa migliore per rallentare lo scorrimento è aumentare il numero di frames per intervallo: portalo da 10 (default), ad esempio, a 100. Puoi anche utilizzare la slider bar che controlla la velocità di animazioni e scorrimento (nella stessa finestra) ma otterrai uno scorrimento meno graduale.

#### *Come faccio ad aprire la finestra delle miniature ?*

Utilizza l'opzione **File – Apri miniature** oppure il tasto funzionale F2.

 $\mathbf{x}$ **Para Tabella somme di Riema**  $f(x) = 3E^x x / (1 + E^x (2x))$  $Min = \sqrt{6}$ Mostra solo Num. max rett. $= 1000$  $n = \overline{10}$ Leggimi OK Num. Somma<br>rett. sinistra Som Somma media  $destra$  $1, 29892...$  1, 29838... 1, 298654... 992  $1, 29892...$  1, 29838... 1, 298654... 993  $1, 29891... 1, 29838... 1, 298654...$  $1, 29891... 1, 29838... 1, 298654...$ 995  $1, 29891... 1, 29838... 1, 298654...$ 996  $1, 29891... 1, 29838... 1, 298654...$ 997  $1, 29891... 1, 29838... 1, 298654...$  $1, 29891... 1, 29838... 1, 298654...$ 998  $1, 29891...$   $1, 29838...$   $1, 298654...$ <br>1, 29891... 1, 29839... 1, 298654. 999

*Come faccio ad ingrandire una miniatura ?*

Doppio clic sulla miniatura.